# **3D simulace svalového systému**

BcA. Lukáš Gomola

Diplomová práce 2022

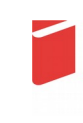

Univerzita Tomáše Bati ve Zlíně Fakulta multimediálních komunikací Univerzita Tomáše Bati ve Zlíně Fakulta multimediálních komunikací Ateliér Animovaná tvorba

Akademický rok: 2021/2022

# ZADÁNÍ DIPLOMOVÉ PRÁCE

(projektu, uměleckého díla, uměleckého výkonu)

Jméno a příjmení: Osobní číslo: Studijní program: Forma studia: Téma práce:

**BcA. Lukáš Gomola** K20096 N0211P310004 Teorie a praxe animované tvorby Prezenční 1. teoretická část: 3D simulace svalového systému

2. praktická část: Sen – kombinovaný animovaný film

#### Zásady pro vypracování

#### 1. teoretická část:

Teoretická textová práce se člení na dvě části: teoretickou část (TČ) a praktickou část (PP). Povinný minimální rozsah TČ je 20 normostran, u PP je to 5 normostran. Zatímco první, teoretická část písemné práce, se zabývá vybraným tématem, které se váže k praktické části DP, druhá, praktická část písemné práce, pojednává o praktickém výstupu diplomového projektu a jde tedy o explikaci k diplomovému projektu.

Cílem teoretické části je pojmout konkrétní téma a prostřednictvím práce s odbornými zdroji a s dalšími texty či díly jej analyzovat a zasadit do kontextu (a případně i do vztahu ke svému diplomovému praktickému výstupu).

Cílem praktické části je popis vývoje a výroby diplomového praktického výstupu, zasvěcení do procesu a obhajoba jeho východisek a výsledného tvaru.

Hodnotí se nejen jazyková úroveň textu (gramatika, stylistika), ale také formulace názorů, práce s informacemi, zacházení se zdroji. Povinný minimální počet odborných zdrojů je 8 článků, 4 knihy, alespoň z poloviny se jedná o cizojazyčnou literaturu.

Odevzdat v elektronické podobě ve formátu PDF na Portál UTB a na NAS FMK; 1 ks kroužkové vazby v tisknuté podobě (stačí černobíle).

#### 2. praktická část:

Praktická diplomová práce má za cíl demonstrovat řemeslné dovednosti absolventa magisterského studia, a tedy obsáhnout jak zvládnutí technologie, tak řemesla animace (pohyb postav, práce s prostorem, stylizace, timing...). V diplomovém projektu student představuje své silné stránky, a tedy si volí techniku, stejně tak akcentuje dílčí profese animovaného filmu (např. charakter design, výtvarník, charakter animátor, scenárista, režisér...). Možné je zhotovit diplomový projekt výhradně jako autorskou záležitost, tedy bez volby jedné konkrétní profese.

Diplomový projekt má povinnou minimální stopáž 90 sekund a povinnou maximální stopáž 300 sekund. Jen ve výjimečných případech a na základě schválení pedagogy ateliéru Animovaná tvorba je možné stopáž překročit. (Do stopáže se započítávají titulky.)

Diplomový projekt může být uceleným narativním dílem, nebo kompaktně seskládanou sadou animačních etud/obrazů/scén. V případě akcentace profesí jako je výtvarník animovaného filmu nebo charakter design / koncept art se klade velký důraz na doprovodné materiály (studie, skicy, výtvarnou přípravu filmu apod.)

Dokončené dílo se odevzdává v předepsané technické kvalitě a jeho součástí jsou i kompletní materiály mapující vývoj (téma, námět, literární scénář, bodový scénář, storyboard, animatik) a podklady k propagaci a distribuci díla (titulková listina, formuláře pro OSA a NFA, plakát, obrázky z filmu.

Odevzdání videosoubor (export: velikost obrazu v bodech 1920 x 1080 FullHD 1080p, poměr stran 16:9, bitrate (kbit/s) 10,000-20,000, počet snímků za sekundu 25, poměr stran obrazového bodu pixel aspect 1:1 square, vstupní format zvuku WAV, případně MP3, parametry zvuku 48000 kHz, 24Bit, Stereo, kodek H.264).

Součástí jsou: výtvarný návrh plakátu (formát 70x100cm, digitální podoba PDF příprava pro tisk, rozlišení 300 dpi ve formátu PNG nebo JPEG, režim CMYK barva), 5 snímků výtvarných návrhů, 8 snímků filmu (obojí ve stejné velikosti jako video), titulková listina.

.<br>Pro přijetí práce je nutné odevzdat vyplněné formuláře pro OSA a NFA a licenční smlouva k audiovizuálnímu dílu.

#### Forma zpracování diplomové práce: tištěná/elektronická

#### Seznam doporučené literatury:

ČIHÁK, Radomír. Anatomie. Třetí, upravené a doplněné vydání. Ilustroval Ivan HELEKAL, ilustroval Jan KACVINSKÝ, ilustroval Stanislav MACHÁČEK. Praha: Grada, 2016. ISBN 978-80-247-3817-8.

DERAKHSHANI, Dariush. Maya: průvodce 3D grafikou. Praha: Grada, 2006. Průvodce (Grada). ISBN 80-247-1253-9. TICKOO, Sham. Autodesk Maya 2017: A Comprehensive Guide (9th ed.). Schererville, IN: CADCIM Technologies, 2016. ISBN 978-1942689409.

GERVASI, Osvaldo, Marina L. GAVRILOVA, Vipin KUMAR, Antonio LAGANÀ, Heow Pueh LEE, Youngsong MUN, David TANIAR a Chih Jeng Kenneth TAN, ed. Computational Science and Its Applications -ICCSA 2005 [online]. Berlin, Heidelberg: Springer Berlin Heidelberg, 2005 [cit. 2021-10-24]. Lecture Notes in Computer Science. ISBN 978-3-540-25862-9. Dostupné z: doi:10.1007/b136271

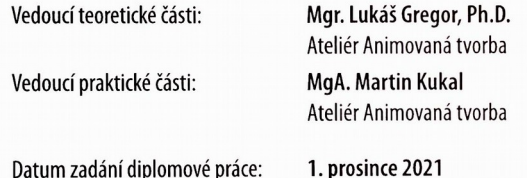

Datum zadání diplomové práce: Termín odevzdání diplomové práce: 20. května 2022

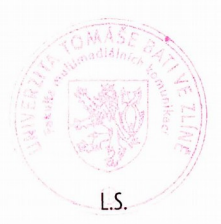

Mgr. Josef Kocourek, PhD. děkan

Mgr. Lukáš Gregor, Ph.D. vedoucí ateliéru

Ve Zlíně dne 1. prosince 2021

#### PROHLÁŠENÍ AUTORA **BAKALÁŘSKÉ / DIPLOMOVÉ PRÁCE**

#### Beru na vědomí, že

- bakalářská/diplomová práce bude uložena v elektronické podobě v univerzitním informačním systému a bude dostupná k nahlédnutí;
- na moji bakalářskou/diplomovou práci se plně vztahuje zákon č. 121/2000 Sb. o právu autorském, o právech souvisejících s právem autorským a o změně některých zákonů (autorský zákon) ve znění pozdějších právních předpisů, zejm. § 35 odst. 3;
- podle § 60 odst. 1 autorského zákona má UTB ve Zlíně právo na uzavření licenční smlouvy o užití školního díla v rozsahu § 12 odst. 4 autorského zákona;
- podle § 60 odst. 2 a 3 mohu užít své dílo bakalářskou/diplomovou práci nebo poskytnout licenci k jejímu využití jen s předchozím písemným souhlasem Univerzity Tomáše Bati ve Zlíně, která je oprávněna v takovém případě ode mne požadovat přiměřený příspěvek na úhradu nákladů, které byly Univerzitou Tomáše Bati ve Zlíně na vytvoření díla vynaloženy (až do jejich skutečné výše);
- pokud bylo k vypracování bakalářské/diplomové práce využito softwaru poskytnutého Univerzitou<br>Tomáše Bati ve Zlíně nebo jinými subjekty pouze ke studijním a výzkumným účelům<br>(tj. k nekomerčnímu využití), nelze výsledky bak
- pokud je výstupem bakalářské/diplomové práce jakýkoliv softwarový produkt, považují se za součást práce rovněž i zdrojové kódy, popř. soubory, ze kterých se projekt skládá. Neodevzdání této součásti může být důvodem k neobhájení práce.

#### Prohlašuji, že:

 $\bullet$ jsem na bakalářské/diplomové práci pracoval samostatně a použitou literaturu jsem citoval. V případě publikace výsledků budu uveden jako spoluautor.

Ve Zlíně dne: 6. 5. 2022

Jméno a příjmení studenta: Lukáš Gomola

podpis studenta

### **ABSTRAKT**

Práce shrnuje klíčové informace o významu a aplikaci 3D svalové simulace v oblasti animovaného filmu. Věnuje se volbě pracovního postupu, který mimo jiné zahrnuje základní studii anatomie nebo výběr vhodného softwaru. Popisuje přípravu kosterního a svalového systému demonstrovanou na konkrétním modelu a rovněž seznamuje i se sekundárním využitím 3D svalstva k simulaci podkožního tuku či finálním nastavení povrchu modelu k napodobení kůže.

Praktická část se poté věnuje výrobě krátkometrážního kombinovaného animovaného filmu s názvem Sen, kde jsou prakticky uplatněny řemeslné a technologické poznatky z mého dosavadního studia.

Klíčová slova: anatomie, svalová simulace, retopologie, kosterní systém, skinning, rigging

## **ABSTRACT**

The thesis summarizes key points on the importance and application of 3D muscle simulation in the realm of animated film. It deals with the choice of work procedure, which includes, among other things, a basic study of anatomy or selection of a suitable software. It describes the preparation of the skeletal and muscular system demonstrated on a specific model, and also introduces the secondary use of 3D muscles to simulate subcutaneous fat or the final setting of the model's surface to mimic the skin.

The practical part, demonstrating the craft and technological knowledge acquired during my studies, discusses the production of a short combined animated film called Dream.

Keywords: anatomy, muscle simulation, retopology, skeletal system, skinning, rigging

Tímto bych chtěl poděkovat zejména své rodině, která mi byla po celou dobu studia duševní oporou.

Prohlašuji, že odevzdaná verze bakalářské/diplomové práce a verze elektronická nahraná do IS/STAG jsou totožné.

## **OBSAH**

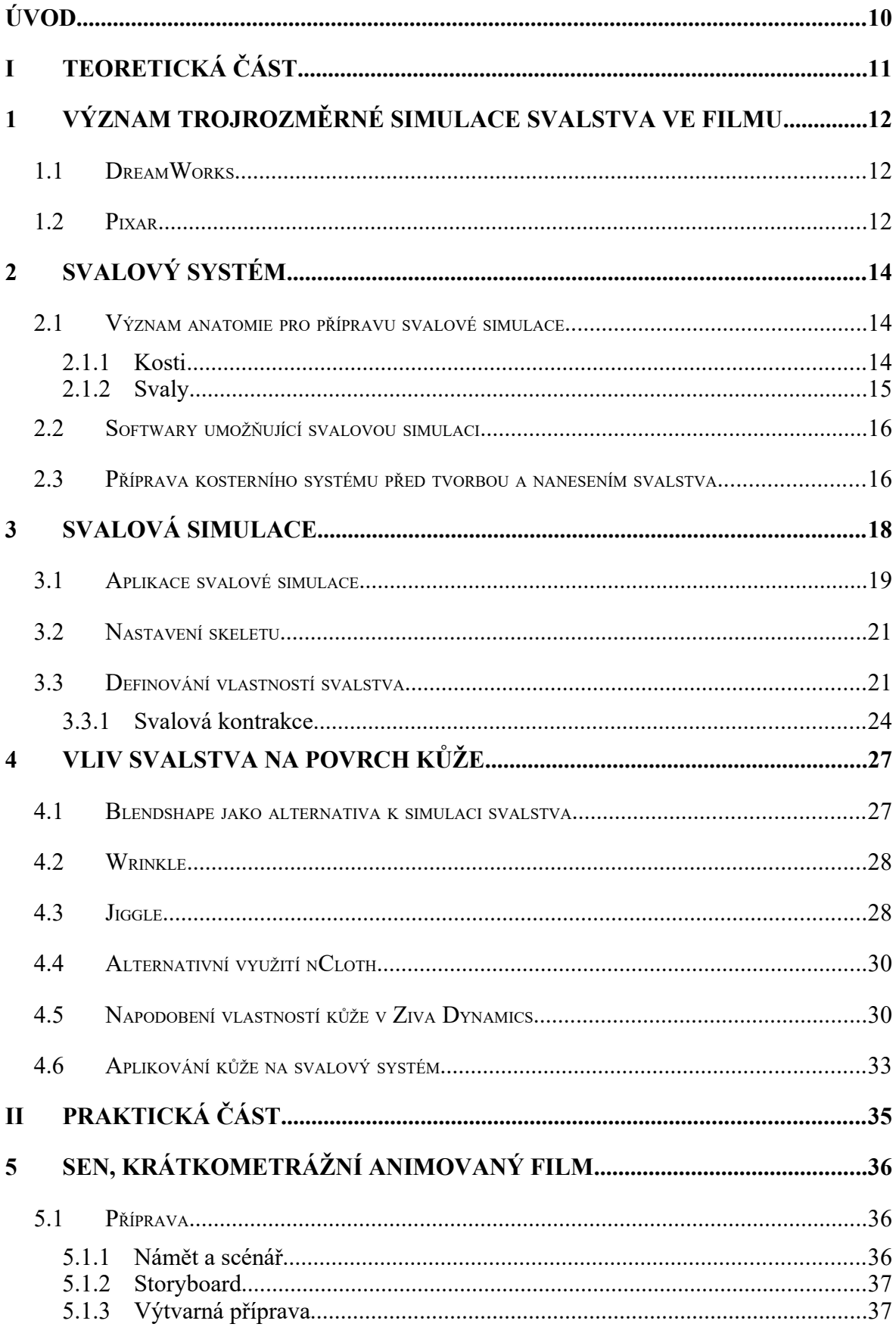

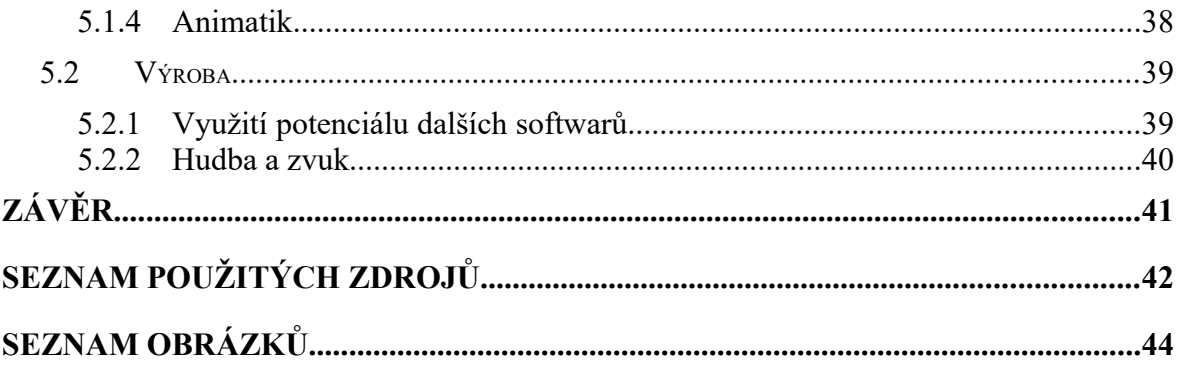

## **ÚVOD**

Otázce využití svalového systému v 3D animaci se většinou tvůrci vyhýbají, jelikož si ji obvykle spojují s realistickými modely velkých studií zaměřujících se na VFX. To může vyvolávat zdání, že se jedná o příliš náročný proces, který je nezbytný jen pro hyperrealistické zachycení pohybu CGI zvířat či lidí. Nicméně znalost většiny simulací, a tedy i té svalové, usnadňuje práci a zkvalitňuje její výsledek. Proto vnímám jako důležité umožnit srze tuto práci snadnější pochopení přípravy svalové simulace, která se tak může stát běžně využívanou cestou k věrohodnějšímu zachycení pohybu v animovaném filmu.

Cílem této práce je srozumitelně předat informace nejen o významu simulace svalového systému ve výrobě 3D animovaného filmu, ale především názorným způsobem zachytit jeho přípravu pro budoucí animaci postavy v programu Maya. Text je tedy určen zejména studentům zaměřujícím se na rigování 3D postav.

Některé z pojmů jsou uvedeny v anglickém jazyce, a to pro jejich obecné užívání v odborné literatuře a většině softwarů zaměřujících se na tématiku 3D technologie.

První část teoretické práce se zabývá významem svalové simulace ve filmovém průmyslu. Popisuje její využití ve světově uznávaných studiích a seznamuje s klíčovými výhodami, ale i nevýhodami, které s sebou nese. Druhá část se věnuje základům svalové anatomie a využití její znalosti v procesu modelování a správném napojování svalstva na kosterní systém. Zachycuje rovněž možné přístupy k pracovnímu postupu a důvody jejich výběru. Třetí část se poté zaměřuje na samotnou technologii a jeden ze zvolených postupů, na kterém bude demonstrována příprava a nastavení svalové simulace. Čtvrtá část nakonec popisuje finální nanesení vrstev na povrch svalstva, a jejich nastavení takovým způsobem, aby bylo co nejvěrohodněji napodobeno chování kůže a podkožního tuku při následném pohybu těla.

Praktická část se věnuje výrobě mého krátkometrážního animovaného filmu s názvem Sen, kde popíšu průběh přípravy a následné realizace mé práce.

# I. TEORETICKÁ ČÁST

## <span id="page-11-2"></span>**1 VÝZNAM TROJROZMĚRNÉ SIMULACE SVALSTVA VE FILMU**

Jakákoliv simulace pohybu, ať už látky, vlasů, vody či svalů, slouží primárně k usnadnění práce a zdokonalení výsledného záběru, který tak působí daleko přirozeněji. Jedná se tedy o proces napodobující realitu, ale jeho samotné využití se neváže jen k realistickým animacím.

## <span id="page-11-1"></span>**1.1 DreamWorks**

V roce 2001 byl uveden do kin film s názvem Shrek. Navzdory starším technologiím, které neumožňovaly to, co umožňují běžně dostupné technologie dnes, využili tvůrci již tehdy simulaci svalů k reálnému zachycení sekundárních pohybů těla. Ono využití 3D svalstva otestovalo studio DreamWorks již dříve, a to ve filmu Mravenec Z. V něm byla svalová simulace použita k věrnému zachycení mimiky, nicméně aplikace na celé tělo proběhla až v Shrekovi. Za tímto účelem studio zdokonalilo svůj rig Shapers, jenž dokázal celý proces  $urychlit.<sup>1</sup>$  $urychlit.<sup>1</sup>$  $urychlit.<sup>1</sup>$ 

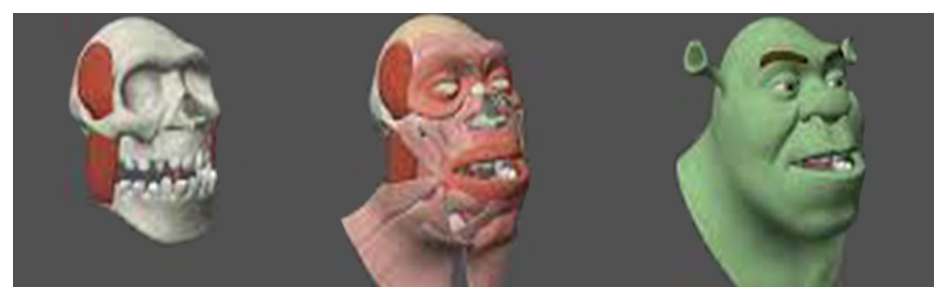

*Obrázek 1: Svalový systém pro film Shrek (režie: Andrew Adamson, Vicky Jenson)* 

## <span id="page-11-0"></span>**1.2 Pixar**

Vlastní rig Goo sloužící k simulaci svalstva mezitím vyvíjelo studio Pixar. Ten byl využit pro tvorbu hlavních postav ve filmu Úžasňákovi. Jeho hlavní výhodou oproti konkurenci byla možnost vrstvení svalů, tuku, kůže a v neposlední řadě i náhled jeho chování v reálném čase.<sup>[2](#page-11-4)</sup>

<span id="page-11-3"></span>1 Creating a Fairy Tale World: The Making of 'Shrek' [TV film]. Directed by Kellie Allred. USA: DreamWorks, 2001. Dostupné také z: https://www.youtube.com/watch?v=Vb-mrl4EQhA

<span id="page-11-4"></span><sup>2</sup>The Making of 'The Incredibles' [TV film]. Directed by Rick Butler. USA: Walt Disney Pictures, 2005. Dostupné také z: https://www.youtube.com/watch?v=tp7gktjrTaU

Svaly, jak by se dalo zprvu očekávat, nesloužily pouze k samotné simulaci svalů, ale rovněž k simulaci podkožního tuku.<sup>[3](#page-12-0)</sup> Vývoj takové postavy byl sice časově náročný, avšak obětovaný čas se projevil v ušetřené práci animátorů, kteří se mohli soustředit na hereckou akci. Chování svalů, tuku a kůže bylo pak v průběhu animování čistě kinematickou záležitostí, kterou se animátoři již nemuseli zaobírat.

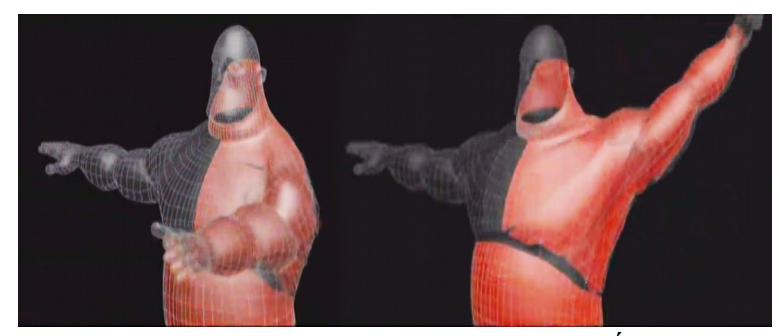

*Obrázek 2: Vývoj svalové simulace pro film Úžasňákovi (režie: Brad Bird)*

V průběhu let se tak svalová simulace stala běžnou součástí technologického vývoje postav nejen do filmů Pixar či DreamWorks, ale i Disney, Weta Digital atd.

<span id="page-12-0"></span><sup>3</sup> Pixel: 2D/3D grafika a animace, DTP, digitální foto, video a zvuk/. Praha: Atlantida Publishing. ISSN issn1211-5401.

## <span id="page-13-2"></span>**2 SVALOVÝ SYSTÉM**

Důležitá je znalost základů anatomie, modelování a samozřejmě schopnost odpozorovat pohyb pro věrohodné nastavení simulace svalstva a podkožního tuku. I v případě simulace je klíčový odhad, protože vstupní údaje, kterými tvůrce nastavuje simulaci, jsou většinou ovlivněny pocitem. Skutečná věda, založená na matematických vzorcích, byla již uplatněna při vývoji jednotlivých softwarů a pluginů, které tvůrce využívá jakožto nástroje. Avšak jejich aplikace v praxi a nezbytné úpravy vstupních informací jsou založeny na schopnosti správně odpozorovat pohyb.

Již zmíněná znalost anatomie, která předchází modelování, je samozřejmě klíčová především pro realistické modely. Ovšem i pro ně platí jednoduché pravidlo. Co nedeformuje povrch modelu, to není třeba modelovat uvnitř něj. Svaly v těle, které běžně slouží k našemu pohybu, mají v 3D technologii úlohu tvarovače či deformátoru. To je důvodem, proč se některé svaly v průběhu modelování spojují v jeden celek a některé z procesu modelování zcela vypouští.

#### <span id="page-13-1"></span>**2.1 Význam anatomie pro přípravu svalové simulace**

Základní znalost anatomie, ať už člověka či zvířete, je nezbytná nejen pro věrné zachycení proporcí, ale i pro pochopení systému jejich pohybu, jenž je v rámci 3D simulace klíčový.

#### <span id="page-13-0"></span>**2.1.1 Kosti**

Kost je tvrdá pojivová tkáň, která dohromady s ostatními kostmi tvoří skeleton. Na ten se upínají svaly a vazy. Jeho hlavní funkcí je ochrana vnitřních orgánů a opora těla. [4](#page-13-3)

Ovšem v případě 3D virtuální kostry je funkce zcela odlišná. Do jisté míry nahrazuje funkci svalů a slouží primárně k pohybu postavy. V případě simulace svalstva má kosterní systém dvě role. Uchycení úponů jednotlivých svalů pomocí vybraných vertexů, a spolu se svalstvem má rovněž roli deformátoru povrchu kůže.

 Kostru dospělého člověka tvoří přibližně 200 až 214 kostí. Pro 3D postavy však platí, že je důležité využít jen kosti, jejichž přítomnost v těle modelu má vliv na povr-

<span id="page-13-3"></span><sup>4</sup> ČIHÁK, Radomír a Miloš GRIM. Anatomie. 2. upr. a dopl vydání. Praha : Grada Publishing, 2001. 497 s. sv. 1. ISBN 80-7169-970-5.

chovou deformaci. To samozřejmě neplatí pro realistické modely, u kterých je dopředu jisté, že bude kosterní část odkrytá.

V případě stylizovaných postav dochází nejen k vynechávání některých kostí z procesu modelování, ale i k jejich zjednodušování a přizpůsobování tvaru dané postavy.

#### <span id="page-14-0"></span>**2.1.2 Svaly**

Svaly, jakožto orgány umožňující aktivní pohyb, mají samozřejmě vícero funkcí. Kromě samotného pohybu skrze kontrakce (stahování) svalu, umožňují i základní životní funkce. Ideální příkladem může být nezbytnost v některých situacích dostat do plic větší objem vzduchu než je obvyklé. Takto klíčovou úlohu mají pomocné dýchací svaly nebo také bránice, díky které se zvětšuje dutina hrudní. A stejně podstatnou životní funkci zajišťuje srdeční svalovina, která umožňuje pravidelné stahy srdce, a tak pumpuje krev v cévním systému.<sup>[5](#page-14-1)</sup>

Svalů, byť různé důležitosti, má člověk v těle okolo 600. Ty se dále dělí podle typu tkáně na kosterní, hladkou, srdeční svalovinu a myoepiteliální tkáň.<sup>[6](#page-14-2)</sup> Navzdory jejich důležitosti pro člověka, nemají velký význam pro výpočet svalové simulace neboť pouhých 25 až 40 svalů v lidském těle ovlivňuje výraznějším způsobem povrchové změny při pohybu. To se týká zejména kosterní svaloviny, která má na vizuální stránku animované postavy největší vliv.

Každý sval je tvořen z několika částí. A to ze svalového začátku (origo), úponu (insertio), svalového bříška (venter musculi), které je nejmohutnějším místem svalu, šlachou (tendo), což je vazivo upínající sval do kosti, a nakonec fascií (povázka), tedy pružným vazivovým obalem svalu.[7](#page-14-3)

Podobně jako výběr jednotlivých svalů pro 3D simulaci, tak i volba upustit od modelování některé části svalu, má své pragmatické opodstatnění. Některé z vlastností, jenž naplňuje například fascie, jsou v průběhu simulace automaticky nahrazeny samotným definováním chování modelu svalu. V případě, že se nejedná o přesný model lidské anato-

<span id="page-14-1"></span><sup>5</sup> ABRAHAMS, Peter H., DRUGA, Rastislav, ed. Lidské tělo: atlas anatomie člověka. Praha: Cesty, 2003. ISBN 80-7181-955-7.

<span id="page-14-2"></span><sup>6</sup> ČIHÁK, Radomír. Anatomie. 2., upr. a dopl. vyd. Ilustroval Milan MED, ilustroval Ivan HELEKAL. Praha: Grada, 2004. ISBN 80-7169-970-5.

<span id="page-14-3"></span><sup>7</sup> ČIHÁK, Radomír. Anatomie. Třetí, upravené a doplněné vydání. Ilustroval Ivan HELEKAL, ilustroval Jan KACVINSKÝ, ilustroval Stanislav MACHÁČEK. Praha: Grada, 2016. ISBN 978-80-247-3817-8.

mie k medicínským účelům, bývá sval vždy výrazně zjednodušen.

#### <span id="page-15-1"></span>**2.2 Softwary umožňující svalovou simulaci**

Pro modelování postavy, kostry či svalů je možné využít v podstatě jakýkoliv software sloužící k 3D modelování. Pro simulaci svalstva je však možné využít jen některé z programů, jenž umožňují animování. Například Blender, Houdini, Cinema 4D či Maya už v základní nabídce poskytují možnost aplikování svalové simulace a k tomu potřebné nástroje. Nicméně i tyto nástroje mají svá omezení, která se projevují v složitější přípravě či výraznějších požadavcích na výpočet. To pochopitelně vede k tomu, že se takové možnosti každému nevyplatí. Díky tomu se spousta tvůrců rozhodne zvolit jinou cestu, jak napodobit chování svalstva, nebo zvolí plugin usnadňující takovýto proces.

Asi nejznámějším pluginem, který se zaměřuje výhradně na simulaci svalstva je Ziva VFX. Nejedná se tedy o samostatně fungující program, ale o softwarový doplněk, který je možné nainstalovat do již zmíněného programu Maya Autodesk. Je samozřejmě možné upřednostnit program Houdini, který se na rozdíl od Mayi soustředí primárně na simulace, avšak jeho horší cenová dostupnost je pro většinu uživatelů problematická. Skutečnost, že Maya i Ziva VFX jsou zdarma dostupné na studentskou licenci, je tedy důvodem, proč se v této práci zaměřím právě na ně.

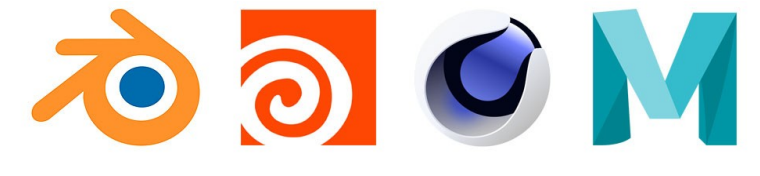

*Obrázek 3: Blender, Houdini, Cinema4D, Maya Autodesk*

#### <span id="page-15-0"></span>**2.3 Příprava kosterního systému před tvorbou a nanesením svalstva**

Ať už uživatel zvolí využití pluginu Ziva VFX či nikoliv, základní postup přípravy se v základu nikterak neliší. Před samotnou simulací je vždy nezbytné připravit krom modelu postavy i virtuální kostru, která se může stát nosnou konstrukcí svalů nebo dokonce rigem pro reálný model kosterního systému. Ten má sice značný vliv na zpomalení výpočtu, ale vede k větší přesnosti a hlavně přirozenějšímu napodobení tvarování povrchu kůže. Samotná geometrie kostry (nikoliv abstraktní hierarchická kostra) proto může také fungo-vat jako deformátor.<sup>[8](#page-16-0)</sup>

Ačkoliv by se dalo očekávat, že povrch modelu, který bude definován vnitřní stavbou těla, bude nanesen na úplný závěr, opak je pravdou. Model postavy vzniká podle vizualizace jako první a až poté probíhá příprava kosterního systému. Ten se dále odvíjí podle takto připraveného modelu a požadavků na jeho funkce. Svalový systém se proto obvykle dodává na úplný závěr. Ovšem v rámci snahy většiny velkých studií ušetřit maximum času, dochází k nastavování simulace svalstva už v průběhu animace. To má jednu klíčovou výhodu. A sice lepší přehled o chování svalů na pohybujícím se skeletu. Díky tomu je pro rigaře snazší se vyvarovat některých chyb. Totéž platí o modelu kostry, který je navázán na virtuální hierarchickou kostru. Jeho úlohou je především převézt svůj vliv na povrch kůže, a proto je jeho přítomnost v průběhu základní animace spíše překážkou. Jeho působení by se v takové chvíli totiž neprojevilo v reálném čase, a to by animátorovi výrazně zkomplikovalo práci.

Napojením virtuální hierarchické kostry na model skeletu, zajišťujeme přípravu budoucího deformátoru kůže, který umožní daleko přesnější nastavení úponu svalů. Proto je dobré se dopředu zaměřit na anatomii skeletu a rozhodnout se, které části budou po vymodelování animovatelné, a které ne. Podle toho nakonec nastavíme i soubor virtuálních kloubů, jejichž propojení a důležitost nastavíme v *Outlineru*.

Před přípravou již zmíněné virtuální hierarchické kostry je zapotřebí zkontrolovat retopologii modelu. Ačkoliv chování svalstva a kostry by mělo mít hlavní vliv na povrch kůže, je to právě retopologie, která ovlivní správnost deformace při jakémkoliv pohybu postavy. Polygonální tok modelu by se proto měl odvíjet nejen od struktury objektu, ale i jeho očekávaných deformací. Tato fáze přípravy se do jisté míry odvozuje od rozmístění svalstva pod povrchem kůže. Pokud tuto část nepodceníme, do budoucna můžeme vhodnou retopologií předejít i problémům s dodatkovými deformátory, které lze uplatnit na mimické svaly, oční víčka, ohyby prstů atd.

<span id="page-16-0"></span><sup>8</sup> KERLOW, Isaac Victor. Mistrovství 3D animace: ovládněte techniky profesionálních filmových tvůrců!. Brno: Computer Press, 2011. Mistrovství. ISBN 978-80-251-2717-9.

## <span id="page-17-0"></span>**3 SVALOVÁ SIMULACE**

Pro základní nastavení simulace potřebujeme mít připravenou hierarchickou virtuální kostru a polygonální model postavy. Poté je možné začít nanášet jednotlivé svaly za pomocí Muscle editoru, který je v základní výbavě programu Maya. Jejich použití je však navzdory široké nabídce nástrojů nedokonalé, protože dopředu počítá s jejich využitím v případě nezbytnosti. Nicméně může do jisté míry ušetřit čas díky automatickému vygenerování svalu, který je pak možné dále upravovat.

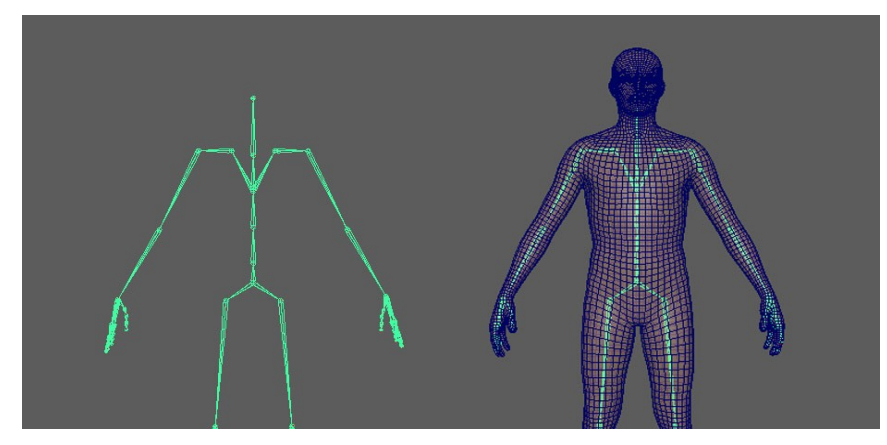

*Obrázek 4: Základem je připravená virtuální hierarchická kostra a model postavy.*

Pro případ realističtějšího zachycení simulace je vhodné svaly i jednotlivé kosti přímo vymodelovat. Díky jejich reálnému množství, které negativně ovlivňuje rychlost výpočtu, je ovšem nutné počet svalstva radikálně snížit. Jak jsem již zmínil v kapitole zabývající se svalovou anatomií, důležitou roli hrají svaly kosterní, neboť jejich působení na povrch modelu je nejvýraznější. I v takovém případě je nezbytné sval do jisté míry zjednodušit. Jednotlivé funkce částí svalu jsou stejně nahrazovány v průběhu nastavování vlastností objektu, který má svalovou tkáň napodobit.

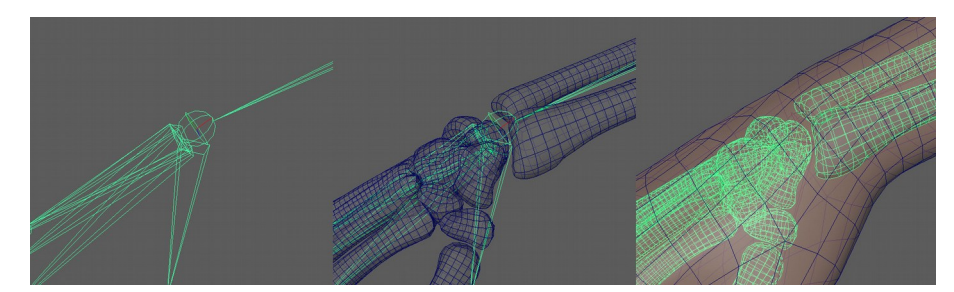

*Obrázek 5: Ukázka propojení kosterního systému s modelem zápěstí.*

Pro svou náročnost jsou svalové systémy považovány především za doplněk, který je možno využít v případě jejich viditelnosti na postavách před kamerou. Z toho důvodu je potřeba počítat s možností jejich vypnutí v případech, kdy se postavy pohybují příliš daleko od kamery.[9](#page-18-1) Tvůrci se díky této možnosti mohou vyhnout nepříjemnostem s nadměrným objemem dat v jedné scéně, které by vedly k zpomalení celého systému, a tedy i k snížení rychlosti náhledové animace.

Navzdory tomu, že uplatnění takovéto simulace je pro většinu dostupné výpočetní techniky náročné, upřednostním rovnou postup vedoucí k realističtějšímu výsledku, jenž je také důvodem proč se vůbec k tak časově náročné přípravě simulací uchýlit.

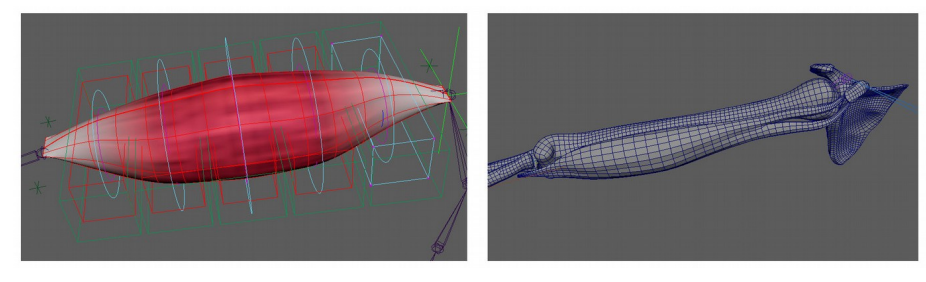

*Obrázek 6: Ukázka vygenerovaného a zvlášť vymodelovaného svalu.*

#### <span id="page-18-0"></span>**3.1 Aplikace svalové simulace**

Na začátku je důležité definovat, které části modelů budou dynamické, a které kinetické. Dynamické modely jsou ovlivněné gravitací a jejich tvar či reakce se do velké míry podvoluje modelům kinetickým. Jako dynamické modely bychom tedy měli označit polygonové meshe představující svalové tkáně, které budou napojené na skelet. Ten pak bude definován jako model kinetický.

Pro takový postup je zapotřebí nejdříve označit připravený model svalu a v horní liště nabídky menu otevřít seznam funkcí v kolonce Ziva. Tyto funkce jsou pak rozděleny

<span id="page-18-1"></span><sup>9</sup> MCLAUGHLIN, Tim, Larry CUTLER a David COLEMAN. Character rigging, deformations, and simulations in film and game production. In: ACM SIGGRAPH 2011 Courses on - SIGGRAPH '11 [online]. New York, New York, USA: ACM Press, 2011, 2011, s. 1-18 [cit. 2022-05-18]. ISBN 9781450309677. Dostupné z: doi:10.1145/2037636.2037641

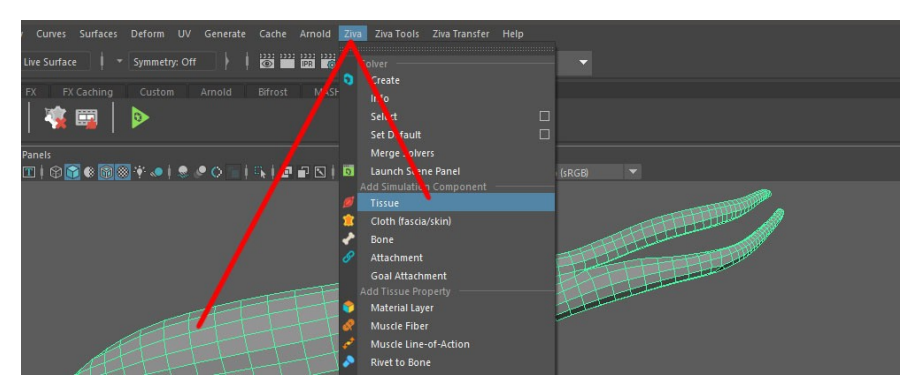

do několika kategorií, jež umožňují přidání či odebrání jednotlivých vlastností.

*Obrázek 7: Přidělení funkce Tissue.*

Výběrem funkce *Tissue* tak definujeme označený model jako svalovou tkáň. V tu chvíli se na pravé straně zobrazí nabídka s vlastnostmi dané funkce, z nichž je momentálně nejdůležitější *zTet*.

V tomto případě se jedná o zkrácené označení pro mnohostěn složený ze čtyř trojúhelníkových ploch.[10](#page-19-0) Jeho množství je možné v nastavení navyšovat a tím ovlivnit i počet ohybů pro výslednou simulaci. Proto platí, že čím nižší počet *zTet*, tím vyšší je rozlišení deformace svalu.

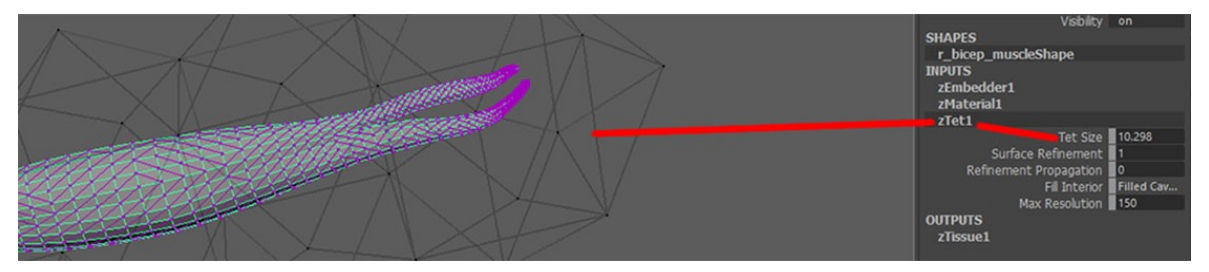

*Obrázek 8: Mnohostěn definující rozlišení aplikované simulace.*

Stejné rozlišení deformace na všech částech tkáně by mohlo působit nerealisticky, a proto je zde možnost individuálního označení míst, kde chceme velikost trojúhelníkových čtyřstěnů změnit. V takovém případě lze použít P*aintbrush tool*, který se využívá také k tvorbě černobílých map, definujících váhy vertexů, jednotlivých kloubů nebo funkcí.

Pro využití této možnosti klikneme na model pravým tlačítkem myši a najedeme kurzorem na nabídku *Paint*. Zde vybereme kolonku *zTet weight*, čímž celý model zčerná, a

<span id="page-19-0"></span><sup>10</sup> MathWorld. Tetrahedron [online]. Poslední změna 13.05.2022. [Cit. 16.05.2022]. Dostupné z: https://mathworld.wolfram.com/Tetrahedron.html

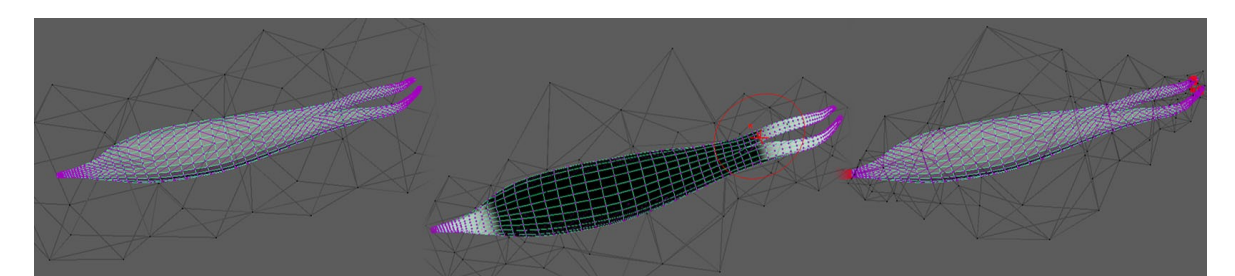

my můžeme pomocí malování vytvářet mapu vah definujících odlišné velikosti čtyřstěnů.

*Obrázek 9: Vliv Paint weights na změnu zTet rozlišení.*

Úpravy vytvořené mapy či změna velikosti a síly štětce jsou možné po kliknutí na ikonku *Paint Attributes Tool* v levém sloupci. Tím se otevře editor štětce, kde můžeme provádět případné změny v nastavení.

#### <span id="page-20-1"></span>**3.2 Nastavení skeletu**

Kosti, tedy nosnou část svalstva, je třeba definovat jako kinetický model. K tomu slouží funkce *Bone*, jenž se nachází, stejně jako *Tissue*, v horní nabídce menu pod kolonkou Ziva.

Vzhledem k tomu, že modely kostí samy o sobě nezastávají funkci pohybového aparátu, je třeba je propojit s předem připravenou hierarchickou kostrou, která tuto roli zastává. Sami vývojáři pluginu Ziva upozorňují na jistou nevýhodu daného kroku, jež souvisí se zpomalením náhledové animace. Je proto doporučováno využít tzv. alembickou mezipaměť, která nahraje pohyby narrigovaného meshe do paměti, a tím tak sníží zatížení procesoru v průběhu dalších animačních operací. Náhledová animace je díky tomu rychlejší a pro animátora informačně věrohodnější.

### <span id="page-20-0"></span>**3.3 Definování vlastností svalstva**

Před propojením jednotlivých svalů s kostmi je dobré vytvořit jednoduchou animaci, na které bychom mohli pozorovat výsledné změny v nastavení simulace, projevené na chování svalové tkáně.

Po spuštění animace si můžeme všimnout, že nedochází k žádným výrazným změnám v pohybu svalstva. Je to dáno absencí jakéhokoliv propojení mezi vertexy daných modelů. Vertexy je tudíž zapotřebí označit na kostech i svalstvu v místech, kde dochází k návaznosti šlach.

Klikneme proto pravým tlačítkem myši na model svalu a vybereme z nabídky *Paint Select Vertices.* Následně můžeme označit vertexy na koncových částech svalu, které je třeba upnout na kost. Poté zvolíme stejný postup pro označení vertexů na kosti a v kolonce *Ziva* (v horní liště menu) klikneme na ikonku *Attachment.* Tím dojde k propojení vyznačených bodů. Při opětovném spuštění animace lze vidět zhoupnutí svalu, jenž se drží kosti v místě vyznačených bodů.

I tato funkce má své vlastnosti, jež lze korigovat. Jedná se konkrétně o tuhost upevnění, kterou můžeme měnit v *Attribute editoru* pod kolonkou *zAttachment.* Druhou variantou, jak upravit její vlastnosti, je využití *Paint Attributes Tool.* Jedná se o tentýž postup jako v případě *Tissue.* Jen je potřeba v nabídce *paint* zvolit *zAttachment weight.*

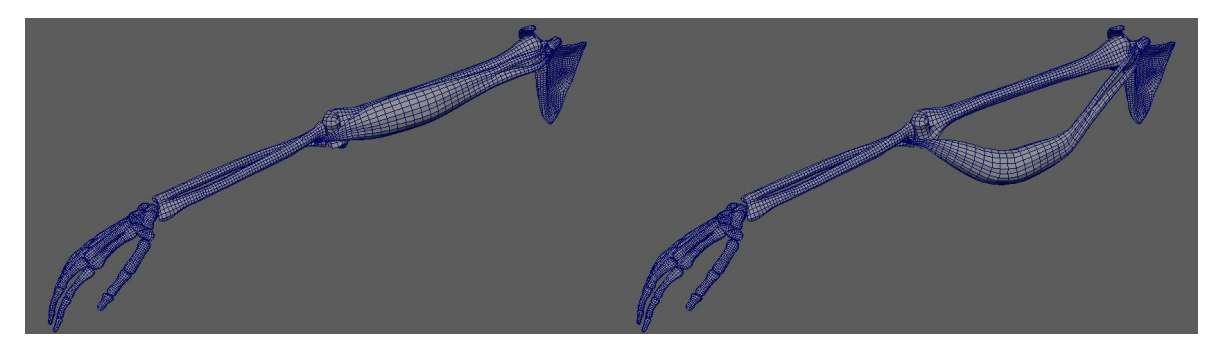

*Obrázek 10: Dynamika svalu po jeho upevnění na kosti.*

Povislost svalu po přichycení šlach není v tomto případě chybou, neboť vlastnost upnutí ke kosti se v 3D simulaci netýká jen šlach či úponů svalu. Podobná funkce se používá i k napojení svalového bříška. Ovšem její rozdíl, oproti *zAttachment* tkví v posuvnosti upevněného objektu bez dopadu na separační vzdálenost.

Jedná se o funkci *Sliding Attachment*, která se aplikuje nejen na dotykové plochy mezi kostí a svalem, ale i na plochy mezi svaly samotnými. I na nich je důležité udržovat stejnou separační vzdálenost. Bez ní by se svaly pod kůži chovaly v průběhu pohybu postavy značně chaoticky.

Pro aplikování této vlastnosti musíme nejdřív získat přehled o vrcholových bodech obou objektů, které se vzájemně dotýkají. K tomu nám poslouží *Select Vertices*, který najdeme po otevření menu nabídky *Ziva tools*. Po zobrazení okna *Select Vertices by Proximity*

*Options* označíme objekty jejichž dotykové plochy chceme detekovat, a klikneme na políčko *Select*. Poté se zvýrazní požadované vertexy a my můžeme aplikovat na jeden z objektů funkci *zAttachment*.

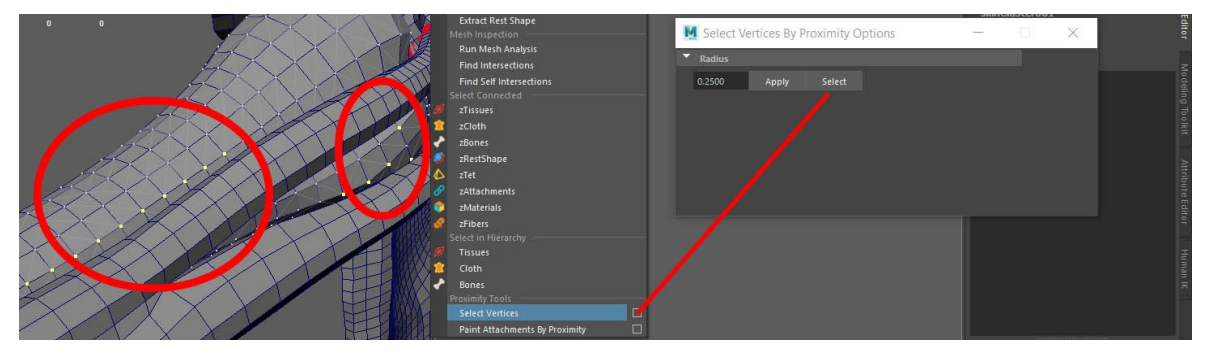

*Obrázek 11: Vyznačení vrcholů dotykových ploch.*

Ono pořadí označení objektu pro aplikaci dané funkce není náhodné. To, který objekt vybereme, bude mít vliv na jeho pozdější chování. Pokud víme, že cílový objekt klouže po povrchu zdrojového objektu, před aplikováním funkce *zAttachment* označíme nejprve model svalu a až poté model kosti.

Ve vlastnostech této funkce je stále nastaveno pevné uchycení. Musíme proto *Attachment Mode* změnit z *fixed* na *sliding*.

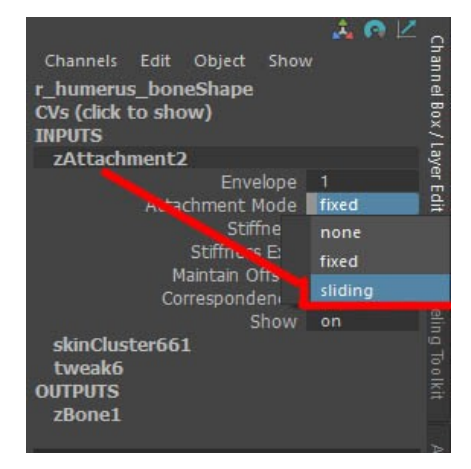

*Obrázek 12: Změna vlastnosti funkce zAttachment.*

Po spuštění připravené animace můžeme vidět, jak sval mírně klouže po vyznačené části kosti, a zároveň udržuje separační vzdálenost.

Princip této funkce je aplikovatelný i na chování svalů mezi sebou a v pozdější fázi vývoje svalové simulace je možné jej aplikovat i na chování kůže vůči svalstvu pod ní.

#### <span id="page-23-0"></span>**3.3.1 Svalová kontrakce**

Svalová kontrakce je proces, při němž vzniká ve svalovině napětí a sval se svou činností zkracuje. <sup>[11](#page-23-1)</sup> K takovému napětí je zapotřebí nějakého nervového podnětu. Jenomže v případě simulace jsou podněty automaticky navázány na pohyb kostry animátorem. K jejich stejnoměrné kontrakci dochází bez ohledu na zátěž, a proto je nutné vizuální intenzitu takového stahu průběžně korigovat. Je to tudíž jedna ze situací, kdy není možné se zcela spolehnout na realistickou simulaci svalstva.

Pro napodobení tohoto procesu se používá funkce *zFibers* nacházející se v nabídce *Ziva Tools*. Ta pro přesnější nastavení směru kontrakce využívá červeně zbarvené orientační linie, které jsou automaticky vygenerovány po povrchu svalu. Ty je možné následně upravovat dle potřeby pomocí *Paint weight* podobně jako i v případě předchozích funkcí.

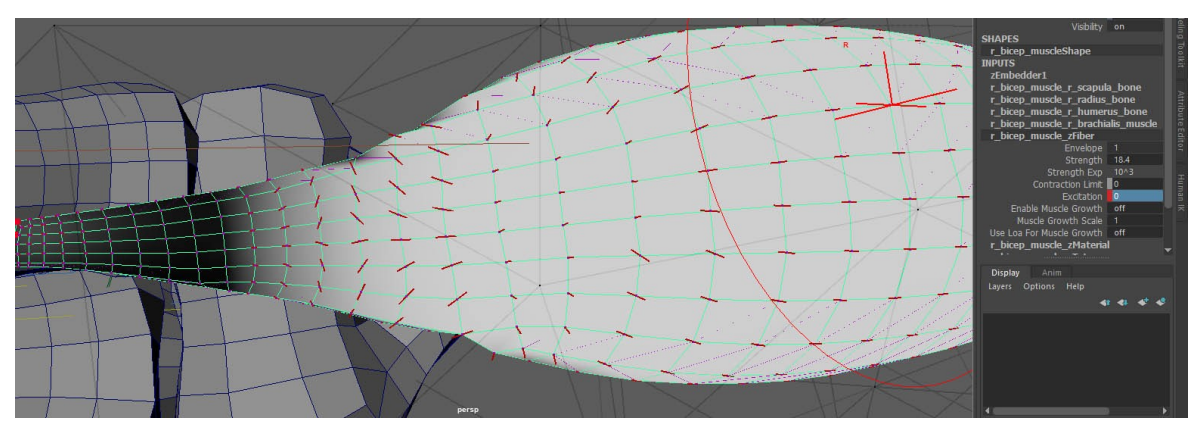

*Obrázek 13: Změna vlivu svalové kontrakce s použitím Paint weight.*

Čas kontrakce svalu je možné nastavit ručně na časové ose v dolní liště. Ta slouží k zaznamenávání klíčů animátorem, který tak má přehled o pohybové akci na každém framu. Pro zaznamenání takového klíče je potřeba nejdříve nastavit číselný parametr v jedné z

<span id="page-23-1"></span><sup>11</sup> GUYTON, Arthur C; HALL, John E. Textbook of Medical Physiology. 11. vyd. [s.l.]: Elsevier, 2006. (11). ISBN 978-0-7216-0240-0.

vybraných kolonek vlastnosti svalu. Zde můžeme upravit například intenzitu kontrakce tkáně v kolonce *Strength* a *Strength Exp*. Samotný nástup této kontrakce v podobě excitace následně nastavíme zadáním počátečního bodu, pro který zvolíme číselný údaj 0 v kolonce *Excitation*. Po jeho označení pravým tlačítkem myši vybereme možnost *Key Selected*. V tu chvíli se na časové ose zobrazí značka definující svalovou excitaci. Poté musíme vybrat na dané ose finální bod kontrakce a znovu zadat do příslušné kolonky číselný údaj 1. Ten opět potvrdíme pomocí *Key Selected* a získáme tím bod určující nejvýraznější fázi kontrakce. Její ukončení je pak určeno stejným postupem, jako v případě počátku excitace.

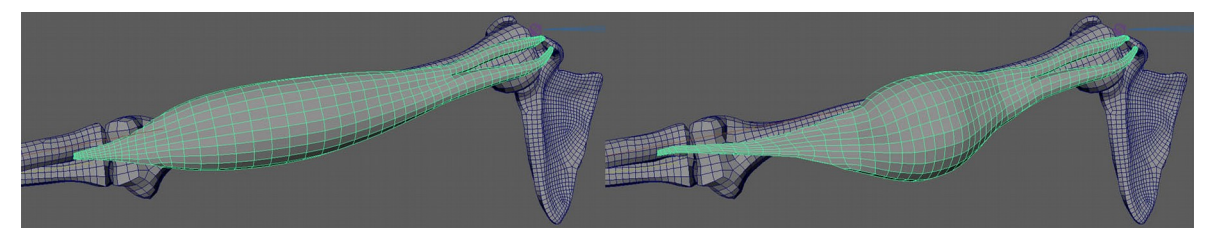

*Obrázek 14: Ukázka svalové kontrakce.*

Druhou možností, jak zpracovat animaci svalového stahu, je využití funkce *Line of Action*. Ačkoliv je ruční definování kontrakce důležité, pro mnoho částí těla je vhodnější použít automatické stahování svalstva. To se týká především těch částí, jež jsou při běžné aktivitě zatěžovány, a tak se na nich svalová aktivita projevuje daleko častěji a výrazněji.

*Line of Action* slouží k vypočítání vzdálenosti mezi dvěma body na animovatelné křivce. Tím zjistí důležité informace týkající se toho, kdy má dojít k svalové excitaci. Princip fungování je založen na předávání informací o procentuálním přiblížení koncových bodů dané křivky. Na základě těchto informací se automaticky mění i procentuální nastavení excitace a následné kontrakce svalu.

Pro uplatnění této funkce označíme tkáň a vybereme v nabídce Ziva Tools funkci *Create Line of Action*. V místě svalu se zobrazí linie tvořená dvěma body. Každý z těchto bodů upevníme pomocí riggu na kosti, a to v místě koncových částí svalu. K tomu můžeme zvolit následující postup.

V případě, že v horní liště máme nastavené pracovní prostředí na *Rigging*, objeví se v menu nabídka *Deform*. Po označení jednoho z koncových bodů *Line of action* z této nabídky zvolíme funkci *Cluster*. Poté zvolíme stejný postup i pro druhý koncový bod. Na jedné z kostí v místě svalového úponu označíme jeden z vrcholových bodů a v horní nabídce *Constrain* zvolíme *Rivet*. Totéž opět zopakujeme na opačné straně svalu. Na levé straně

v okně *Outliner* označíme jeden z Clusterů a stisknutým kolečkem myši přesuneme na *pinOutput*. Volba samozřejmě záleží na tom, se kterou kostí chceme *C* manipulátor spojit.

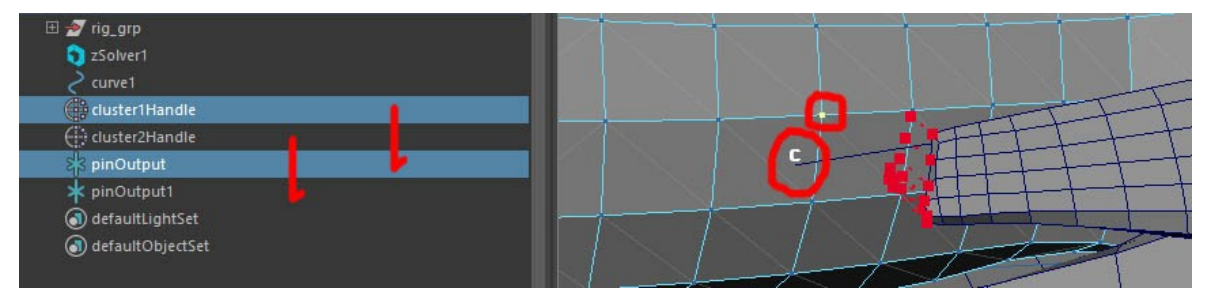

*Obrázek 15: Propojení Line of action s kostí.*

Správnost tohoto postupu si můžeme otestovat animací, na níž vidíme úspěšné kopírování pohybu přichycené křivky na kosti.

Takto připravenou křivku a svalovou tkáň stisknutí klávesy *Shift* označíme. V nabídce *Ziva* vybereme *Muscle Line of action,* a tím tak propojíme informace o vzdálenosti koncových bodů s chováním svalu. Intenzitu či počátek kontrakce pak můžeme dodatečně upravovat v *Attribute* editoru.

Tuto funkci, kterou bychom měli aplikovat i na další svaly, nemusíme znovu nastavovat nebo kopírovat. Stačí danou křivku s novým svalem označit a opět uplatnit *Muscle Line of action.* Všechna data včetně pozdějších úprav se automaticky přesunou i na ostatní tkáně.

## <span id="page-26-1"></span>**4 VLIV SVALSTVA NA POVRCH KŮŽE**

Pokud chceme, aby animované postavy působily realisticky, je třeba neopomenout dynamiku a detailnost deformace kůže. Samotné svalstvo pod povrchem totiž nemusí být ještě zárukou naplnění takového cíle.[12](#page-26-2)

Chování pokožky bývá ve většině případů napodobováno za pomocí běžného *skinningu*, kdy je povrch kůže deformován virtuální hierarchickou kostrou. Tvůrce za pomocí nástroje *Paint Skin Weights* může upravovat mapu vah, které definují vliv kloubů na povrch modelu.[13](#page-26-3) Tím samozřejmě nemusí ovlivňovat jen přirozenou reakci kůže na kosterní systém pod ní, ale i doplňovat chování připomínající pohyb svalstva pod povrchem.

#### <span id="page-26-0"></span>**4.1 Blendshape jako alternativa k simulaci svalstva**

Další z možností, jak se dá povrch dodatečně transformovat, je využití funkce blendshape, s jejíž pomocí může tvůrce simulovat chování svalstva, vznik vrásek apod. Princip této funkce je založený na propojení vícero kopií jednoho modelu, přičemž na každé z nich je určitá požadovaná změna.[14](#page-26-4) Jednotlivé změny se mezi sebou v animaci dopočítávají, a tvůrce tak může vyřešit některé problémy, které bez využití svalové simulace běžně nastávají.

Jednou z takových transformačních chyb je deformace trapézového, velkého oblého či širokého zádového svalu. Viditelný problém nastává ve chvíli, kdy postava vzpaží ruce. V místě trapézového svalu dojde k nepřirozenému prohnutí a část velkého oblého svalu se mírně vyklene nežádoucím směrem. To pak bývá dodatečně korigováno dalším deformátorem s názvem *Tension*. Ten zajišťuje vyrovnání poškozených částí modelu, a to malbou a vyhlazováním nové mapy definující vliv kloubu na povrch modelu. Z toho vyplývá, že ani sebelepší skinning tento pohyb věrohodně nevyřeší bez využití dodatkových funkcí či simulace.

<span id="page-26-2"></span><sup>12</sup> MURAI, Akihiko, Q. YOUN HONG, Katsu YAMANE a Jessica K. HODGINS. Dynamic skin deformation simulation using musculoskeletal model and soft tissue dynamics. Computational Visual Media [online]. 2017, 3(1), 49-60 [cit. 2022-05-17]. ISSN 2096-0433. Dostupné z: doi:10.1007/s41095- 016-0065-1

<span id="page-26-3"></span><sup>13</sup> KASAP, Mustafa, Parag CHAUDHURI a Nadia MAGNENAT-THALMANN. Fast EMG-data driven skin deformation. Computer Animation and Virtual Worlds [online]. 2009, 20(2-3), 153-161 [cit. 2022- 05-17]. ISSN 15464261. Dostupné z: doi:10.1002/cav.296

<span id="page-26-4"></span><sup>14</sup> DERAKHSHANI, Dariush. Maya: průvodce 3D grafikou. Praha: Grada, 2006. Průvodce (Grada). ISBN 80-247-1253-9.

#### <span id="page-27-1"></span>**4.2 Wrinkle**

Podobně lze spatřit potřebu využití *blendshape* deformátoru i v případě animace vrásek. Jejich chování se díky tomu může ručně upravovat a animovat v *Shape editoru*. Ale i v tomto případě hrozí, že bude jejich chování působit nepřirozeně. Do jisté míry se dá tento problém vyřešit napojením zmíněné funkce na pohyb kloubů ovlivňujících například obočí. Když se obočí zvedne, údaje v Shape editoru se přepíší na hodnotu, která zvýrazní předem vymodelované vrásky.

Někteří tuto problematiku řeší také použitím Normal mapy, jejíž intenzita se mění v závislosti na pohybu obočí. Což je datově asi nejúspornější cesta.<sup>[15](#page-27-2)</sup> Normal mapa totiž vytváří iluzi struktury na jednoduchém povrchu modelu. Tím tak umožní datovou úsporu bez negativního dopadu na vizuální stránku. Určité nedostatky se mohou projevit až ve chvíli, kdy se kamera detailně zaměří na takové místo z bočního pohledu. V takové situaci je totiž divákovi již zřejmé, že daný objekt onu znázorněnou strukturu nemá. Proto se tato varianta používá zejména v herním průmyslu nebo na postavách, kde není potřeba využití příliš detailních záběrů.

Novějším přístupem, který tuto problematiku řeší, je využití Displacement mapy. Ta věrohodně napodobuje strukturu povrchu modelu, ale za předpokladu, že tomu bude uzpůsobena hustota polygonální sítě. To samozřejmě vede k nárůstu dat v 3D projektu. Avšak rychlý vývoj technologií umožňuje větším studiím tyto nevýhody postupně opomíjet. Díky tomu se může docílit větší realističnosti bez výraznějšího dopadu na rychlost pracovního náhledu a především finálního renderingu.

#### <span id="page-27-0"></span>**4.3 Jiggle**

Jednou z dalších neodmyslitelných vlastností kůže je chvění. Chování povrchu při rychlých pohybech ovlivňuje naše vnímání vlastností daného materiálu.

<span id="page-27-2"></span><sup>15</sup> WU, Yin, Prem KALRA, Laurent MOCCOZET a Nadia MAGNENAT-THALMANN. Simulating wrinkles and skin aging. The Visual Computer [online]. 15(4), 183-198 [cit. 2022-05-18]. ISSN 01782789. Dostupné z: doi:10.1007/s003710050171

Výraznější chvění spodní části modelu paží si můžeme asociovat například s postarší vyhublou postavou, na které je povislá kůže. Naopak chvění břišní části těla při chůzi si můžeme spojovat s nadváhou, a tedy i s nadměrným množstvím podkožního tuku. V obou příkladech dochází k chvění povrchové části těla. Nicméně umístění takové simulace a její dynamika může definovat zcela odlišné atributy, které za takovýmto sekundárním pohybem stojí.

Navození takového pohybu kůže je některými tvůrci simulováno funkcí *nCloth*, která sice simuluje látku, ale velkou částí jejích vlastností se dá chování kůže nahradit. Tato vlastnost je základem pro další simulace, které usilují o časovou a výpočetní úsporu.<sup>[16](#page-28-0)</sup> Navzdory tomu se spoustu tvůrců přiklání k využití méně náročné funkce *Jiggle*, která je součástí základní nabídky deformátorů v programu Maya.

Jiggle lze uplatnit na jakýkoliv model bez složitějšího ovládání. Stačí jen označit skupinu vrcholových bodů na modelu a v menu nabídce *Deform* zvolit *Jiggle deformer*. V nastavení lze dodatečně upravovat ztuhlost, tlumení či váhu chvění.

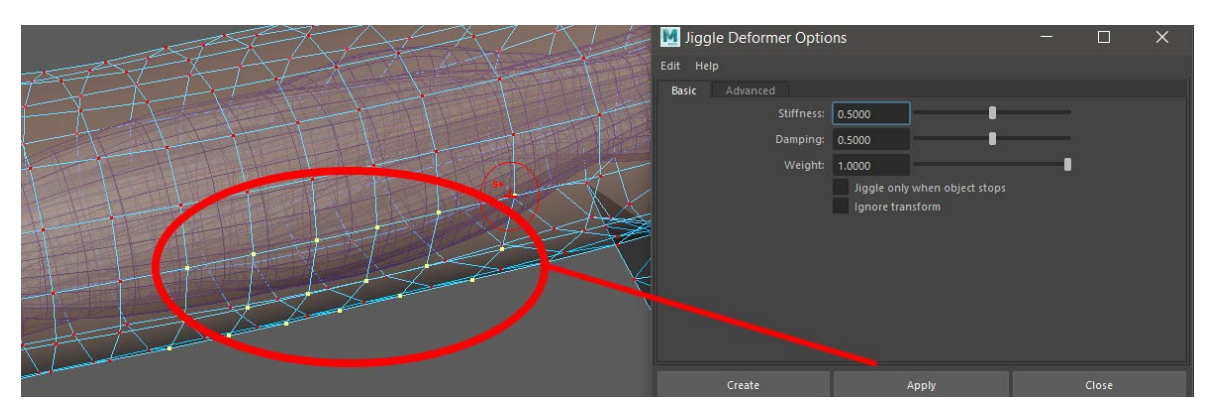

*Obrázek 16: Aplikování chvění na vybranou část modelu.*

Stejně jako u většiny funkcí ovlivňujících dynamiku, i zde je možnost definování mapy pomocí *Paint Attributes Tool*. Tou je možné pozměnit mapu vlivu, popřípadě zjemnit okrajové části chvění, jež jsou vizuálně patrné ve výraznějších pohybech.

V méně nákladných animovaných filmech pro děti se tato funkce zcela běžně využívá. Její vlastnosti se dají aplikovat na leckterou část těla. Například chvění velkého břicha při chůzi či pohupování povislých uší slona, jsou ideálními příklady takového použití.

<span id="page-28-0"></span><sup>16</sup> KIM, Junggon a Nancy S. POLLARD. Fast simulation of skeleton-driven deformable body characters. ACM Transactions on Graphics [online]. 2011, 30(5), 1-19 [cit. 2022-05-18]. ISSN 0730-0301. Dostupné z: doi:10.1145/2019627.2019640

Funkce Jiggle je tedy nenáročnou alternativou plnohodnotné simulace kůže či podkožního tuku. To ovšem vede k jistým kompromisům, které mohou mít ve výsledku negativní vliv na požadovanou kvalitu výstupu. Proto je vhodné brát Jiggle jen jako jistý doplněk daleko složitější simulace, která vyžaduje definování mnohem většího množství vlastností.

#### <span id="page-29-1"></span>**4.4 Alternativní využití nCloth**

Název funkce *nCloth* sice vypovídá o významu jejího využití, nicméně neslouží jen k nasimulování látky. Kůže, která je deformována vnějšími či vnitřními deformátory, může být v 3D animaci nahrazena vlastnostmi tkaniny. Je tomu tak proto, že tkanina i kůže se může přizpůsobovat podkladu, ohýbat se či vrásnit.

Funkce byla již v minulosti využívána na většinu dynamických transformací modelu. V současnosti se některé z jejích nastavení aplikují na nové nástroje, které jsou součástí pluginů, simulujících například už zmíněnou pokožku. Ono uzpůsobení funkce pro konkrétní simulace je dáno především snahou o srozumitelnost uživatelského prostředí. Změna názvů jednotlivých vlastností či odstranění přebytečných nastavení vede také k nižší zátěži procesoru, a tedy i časové úspoře. Větší rychlost výpočtu ve výsledku zajistí plynulejší náhled animace, který je pro tvůrce klíčový.

Jednou ze stěžejních vlastností, přinášejících určitou výhodu oproti Jiggle a dalším funkcím, je možnost nastavení kolize. Tato možnost se netýká jen reakce na okolní předměty, ale také na vlastní zvlněnou plochu či vnitřní deformátory.

Ukázkovým příkladem je skrčení prstu, kdy můžeme pozorovat, jak se jeho objem v místě ohybu navýší. Pokud bychom spoléhali na pouhé spojení hierarchické kostry s povrchem modelu, články prstů by se do sebe prolnuly. Ohýbání modelu virtuální kostrou totiž automaticky ještě nezajišťuje veškeré fyzikální vlastnosti kůže.

#### <span id="page-29-0"></span>**4.5 Napodobení vlastností kůže v Ziva Dynamics**

Jak jsem zmínil již v předchozí podkapitole, simulace kůže je jen odlišně nastavenou funkcí látky. Podobně jako *nCloth* v základní nabídce Maya, i v Ziva najdeme podobnou funkci s totožným pojmenováním. Zde však s jistými úpravami, které počítají s napojením na

svalový systém.

Samotná simulace kůže ovšem nemusí stačit. Pod kůží se nachází další vrstvy, jež definují chování fascií či podkožního tuku. Z toho důvodu bývá vymodelovaný povrch modelu duplikován, aby bylo možné každé vrstvě přisoudit odlišné vlastnosti.

Nejspodnější vrstva obvykle splňuje úlohu fascií. Jejich klíčovým úkolem by mělo být udržování tvaru svalstva a zjemňování přechodů mezi tkáněmi a skeletem. Upozorňuji, že se jedná o vlastnost týkající se 3D simulace. Fascií v pravém slova smyslu ovšem není. Její funkce je v tomto případě zcela estetická, protože bez její přítomnosti by se kůže propadala do záhybů mezi kostmi a svalstvem. Na rozdíl od běžného skinningu, kde si kůže udržuje stejnou vzdálenost od kloubu, v tomto případě se povrch pověsí na vnitřní modelovou strukturu. Tím dojde k zvýraznění záhybů, které svalstvo a kostra utváří.

Pro napodobení fascie musíme nastavit vrstvu tak, aby se chovala elasticky a přitáhla se k povrchu vnitřních modelů. Ve výsledku bude připomínat jakousi blánu obepínající svalový systém v těle. Na ní teprve můžeme nanést vrstvu novou, která by měla připomínat kůži. I v tomto případě se jedná o postup shodný se základní simulací kůže, kterou Maya nabízí.

Druhou variantou, jak napodobit chování kůže, je využití *Material Layer*. Tato funkce je využitelná v případě, že vnější i vnitřní vrstvu povrchu spojíme a aplikujeme na ni funkci zTissue. Tím, že z modelu kůže vytvoříme tkáň, máme možnost využívat mnohých vlastností, které vývojáři uzpůsobili pro svalovou simulaci. Většinu funkcí, které jsem v souvislosti se svalstvem popsal, můžeme využít pro upnutí kůže na některé části tkání, nastavení její tuhosti apod.

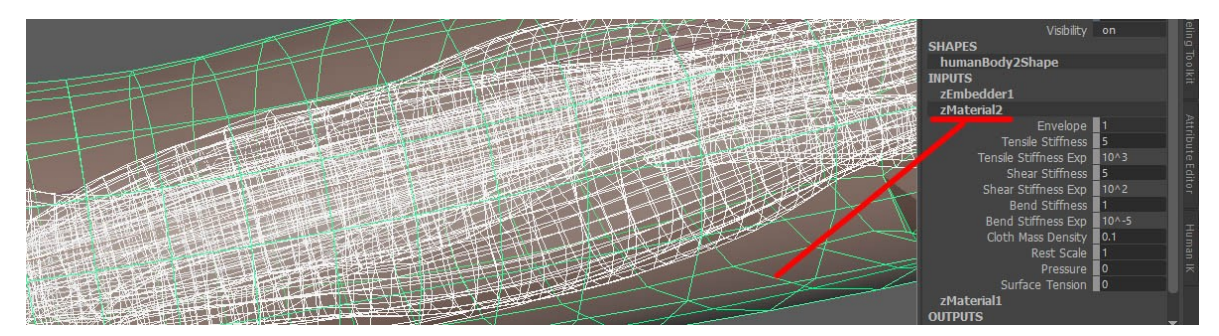

*Obrázek 17: Nastavení odlišných vlastností pro jeden povrch.*

Použitím *Material Layer* na objekt, který jsme označili jako tkáň, můžeme definovat zcela odlišné vlastnosti na jednom jediném povrchu. Ve vícevrstvém nastavení lze ovlivňovat nejen běžné atributy týkající se kůže, ale prakticky jakéhokoliv materiálu.

Další výhodou *Material Layer*, je možnost vytvoření mapy vlivu jednotlivých materiálů. Podobně jako v případě *zTet* rozlišení, i zde máme možnost uplatnit *Paint weights* pro vytvoření černobílé masky, kde bílou barvou označujeme aplikování *alfa kanálu*. Těchto vrstev můžeme vytvořit hned několik, a postupně tak napodobovat například tuhost některých částí kůže.

Pro případ, že bychom vyvíjeli třeba nějakou fantasy postavu tvořenou odlišnými materiály, můžeme použít tzv. *Youngův modul*.

Jedná se o modul týkající se poměru napětí, a s tím související deformace. Daným modulem pružnosti se lze orientovat v nastavení tuhosti různých materiálů, které bychom chtěli napodobit.[17](#page-31-0) Želatina, kost, železo, dřevo a mnoho dalších lze dohledat v snadno dostupných tabulkách, poskytujících číselné údaje definující tyto materiály.

Ideálním využitím tohoto modulu může být přiřazení neobvyklých dovedností postavám v rámci VFX. Příkladem může být rodina Úžasňáků, kde si malý Jack-Jack dokáže přisvojit vlastnosti různých materiálů.

Podobným parametrem, kterým můžeme dosáhnout větší vizuální věrohodnosti, je *Poissonova konstanta*. Ta definuje relativní změnu objemu při natahování materiálu. Bez této možnosti nastavení by výraznější natahování kůže či svalu nemělo sebemenší vliv na jejich objem.

Oproti tomu nastavení *Volume Conservation* kontroluje likviditu a odolnost materiálu vůči kompresi. Princip tohoto nastavení je založen na zajištění stejného objemu modelu v průběhu výrazné deformace. Na rozdíl od *Poissonovi konstanty* nehrozí tzv. *zaseknutí*, ke kterému dochází při výrazné deformaci objektu. V takovém případě totiž daná konstanta neumožní objektu se dále deformovat a tím hrozí vznik chyby. Ta se často projevuje zamrznutím *zTet*, který definuje působnost simulace tkáně.

<span id="page-31-0"></span><sup>17</sup> FRYDRÝŠEK, Karel. Biomechanika 1: Biomechanics 1. Ostrava: VŠB - Technická univerzita, Fakulta strojní, 2019. ISBN 978-80-248-4263-9.

#### <span id="page-32-0"></span>**4.6 Aplikování kůže na svalový systém**

Standardní postup nanášení kůže na svalový systém vyžaduje vytvoření vícero vrstev jednoho povrchu, které je třeba simulovat zvlášť. Nicméně tento postup je zbytečně zdlouhavý a náročný na výpočet. V průběhu takového postupu dochází nežádoucímu prolínání jednotlivých vrstev. Občas se vyskytnou i problémy se zobrazením textury na svrchní straně vrstvy, která je ovlivňována vrstvou vnitřní.

Efektivnější variantou je výběr povrchu kůže, jejíž konstrukce je sice tvořena minimálně dvěma vrstvami, ale ty jsou vzájemně propojeny. U takového modelu je pak možné využít funkcí a vlastností, jež jsem zmínil v předchozí kapitole. Aplikovat kůži za pomoci pluginu Ziva můžeme následujícím způsobem.

Povrch modelu představující kůži zkopírujeme a mírně zmenšíme. Obě vrstvy propojíme v místě otvorů funkcí *Bridge*. Díky tomu dojde k jejich spojení v jeden objekt. Na takto připravený model aplikujeme funkci *Tissue*, jež neslouží jen k simulaci svalstva, ale i napodobení kůže. Poté musíme vybrat spodní část napojené vrstvy modelu označením jejích vertexů. Toho můžeme docílit vícero způsoby. Jedním z nich je uchování kopie spodní vrstvy před jejím napojením na vrstvu svrchní. Tu lze označit, zneviditelnit klávesou H a následně kliknout na model nový. K tomuto účelu se používá skript, který si zapamatuje označení vertexů z primárního modelu a duplikuje jej na model zkopírovaný. V případě neznalosti scriptování se může jednoduše přistoupit k ručnímu označení vrcholových bodů s pomocí *Paint Selection Tool* či *Lasso Tool*. To je ovšem poněkud zdlouhavé, a tak je lepší rovnou nanést funkci *Material Layer*, kterou budeme definovat odlišné vlastnosti vrstev Tissue.

Po její aplikaci přichází fáze malování mapy vah. Touto fází lze nastavovat odlišné vlastnosti *Tissue*, ale také nahradit zdlouhavější výběr vertexů spodní vrstvy kůže. Jednoduše si vybraná místa či vrstvy označíme bílou barvou a dodatečně zjemníme hrany kolonkou *Flood* v *Paint Attributes Tool.* Tím dojde k oddělení vlastnosti spodní části modelu kůže od svrchní.

Spodní část modelu obvykle nastavujeme kolonkou Surface Tension, ovlivňující povrchové napětí kůže. Pro svrchní část kůže pak nastavujeme napětí a kontaktní tuhost tkáně. V této fázi definování vlastností většinou nezbývá nic jiného než postupovat formou pokus-omyl. Výchozí nastavení Ziva Dynamics sice počítá s věrohodným nastavením kůže, jenomže po testovacím náhledu zjistíte, že se na tuto skutečnost nedá zcela spolehnout.

V této fázi je model povrchu napojen a v základu i nastaven pro simulaci kůže. Případné úpravy, týkající se pevnějšího propojení s klouby či svalstvem, lze doplňovat pomocí vyznačení ploch vertexů obou modelů a jejich spojením funkcí *Attachment.*

# **II. PRAKTICKÁ ČÁST**

## <span id="page-35-2"></span>**5 SEN, KRÁTKOMETRÁŽNÍ ANIMOVANÝ FILM**

Praktická část práce se zabývá tvorbou mého krátkometrážního animovaného filmu s názvem Sen. K jeho výrobě byla uplatněna kombinace 2D i 3D animace. Tématem je ztráta blízké osoby.

#### <span id="page-35-1"></span>**5.1 Příprava**

Představivost, znalost technologie či řemesla ještě není zárukou úspěšného zpracování díla. Je to právě příprava, která mnohdy zabírá větší množství času než samotná realizace. Celý proces od hledání základní myšlenky až po komplexní způsob jejího ztvárnění je totiž pro výslednou práci stěžejní.

#### <span id="page-35-0"></span>**5.1.1 Námět a scénář**

Cesta ke scénáři vede skrze námět. Ovšem těch bylo na začátku hned pět, a tak volba, kterému z nich dát přednost, probíhala formou vylučovací metody. Po dlouhých diskuzích s pedagogy a spolužáky jsem se nakonec zaměřil na tématiku snu jakožto očistného procesu našeho podvědomí.

Lidský mozek pracuje s vjemy, které si mnohdy neuvědomujeme nebo se je snažíme vytěsnit z naší mysli. V obou případech však platí, že se s nimi nakonec setkáme v našich snech. Klíčové pro mě tedy bylo zaměřit svou pozornost na nějakou událost, se kterou se člověk špatně vyrovnává. A tou bývá ztráta blízké osoby. Jistou inspiraci jsem našel v rodině, avšak samotné napojení na snový svět, kde může dojít k symbolickému znovuprožití důležitých etap ze společného života dvou lidí či uvědomění si důležitosti odpoutat se od minulosti, bylo již otázkou fantazie.

Rozhodl jsem se tedy vytvořit krátký film o mladé ženě, která se jedné noci probudí uprostřed pustiny, kde na míle daleko vidí mohutné sochy zachycující radostné vzpomínky z její minulosti. Kráčí mezi nimi a slyší hudbu, smích a hlasy, které jsou stejně vzdálené, jako ony vzpomínky. Avšak po chvíli spatří nedaleko před sebou nemocniční lůžko, na němž sedí nějaká postava. Po chvíli si uvědomí, že je to její zesnulý manžel, o kterého nedávno přišla. Z radosti, že jej opět vidí živého, rozběhne se k němu a obejmou se. Jenže hned na to se zvedne vítr. On i sochy vzpomínek se začnou rozpadat v prach. Hlavní

hrdinka opět zažívá pocit ztráty, uvědomění si opuštěnosti a prázdnoty. Ve chvíli beznaděje vnímá i strach, který se k ní v podobě stínu pomalu přibližuje. Snaží se před ním utéct, ale ztratí se v zrcadlovém labyrintu, který ji krom vlastního odrazu ukáže i odraz minulosti. Tato minulost však nezachycuje radostné etapy z jejího manželského života. Křik, hádky a pláč, jež se zprvu ozývají z jednoho ze zrcadlových bloků, se postupně linou celým prostorem. Uvězněnost ve spletitém labyrintu smutku se tak stává metaforou situace, ve které se hlavní postava skutečně nachází. Do ohlušujícího ticha se však náhle ozve tón flétny, který stále sílí. Když žena vzhlédne k hvězdné obloze, spatří zvláštní přibližující se jiskru. Rozhodne se ji následovat, a tak se po chvíli s její pomocí dostane na okraj onoho zrcadlového města. Ocitá se nad mraky, kde není obklopena minulostí ani smutnou přítomností. Pociťuje klid. V tu chvíli se jí dotkne jiskra, jež jí pomohla najít cestu, a probudí ji tak z hlubokého spánku. Když se žena ohlédne, spatří namísto jiskry malou ručku své dcery držící flétnu.

Mnohdy jsou to naši blízcí, kteří jsou nejen oporou, ale i důvodem, proč o cokoliv v životě ještě usilovat.

#### <span id="page-36-1"></span>**5.1.2 Storyboard**

Snaha přenést myšlenku skrze příběh do obrazové podoby bývá dosti komplikovaná. V mém případě to bylo především z důvodu snahy v několika minutách sdělit téma, které je z hlediska psychologie značně obsáhlé. Nicméně čím jiným je film než zkratkou, která je nucena už z principu zjednodušovat.

Nicméně diskuze nad kresbami věnujícími se záběrování vedli k posunu nejen formy vyprávění, ale nečekaně i vizuální podoby výsledného filmu.

#### <span id="page-36-0"></span>**5.1.3 Výtvarná příprava**

Výtvarná stránka bývá tím, na co se mnohdy tvůrce zaměřuje již v průběhu uvažování nad příběhem. Nejinak tomu bylo i v mém případě.

Osobně již několik let preferuji 3D technologie a digitální kreslený film vnímám jako disciplínu mé osobě vzdálenou. Nicméně klíčové bylo vyznění filmu, a tak v průběhu dlouhých diskuzí nad mou prací jsem postupně od svého záměru opět využít 3D animaci postupně ustupoval. Příliš digitálně působící svět by byl v případě snu nejen překážkou vizuální, ale v konečném důsledku i technickou. Prvotní plán byl tedy nahrazen variantou druhou, kde by využití 3D technologie mohlo sloužit k výraznějšímu oddělení světa reálného od světa snového. Ovšem právě časová a technologická náročnost pouhých čtyř realističtějších záběrů by se v případě trojrozměrné animace rovnala časové náročnosti zbývající a tedy i rozsáhlejší části filmu. Vzhledem k této skutečnosti jsem se po diskuzi s vedoucím své diplomové práce rozhodl využít 3D animaci, jako pouhý prvek doplňující digitální kreslenku v kombinaci s digitální ploškou.

Samotná vizuální stránka nicméně nebyla jen otázkou volby technologie. V průběhu konzultací se ukázalo, že vizuální styl, který jsem využil pro návrhy storyboardu, a jenž byl z mé strany jen úspornou formou kresby, by mohl být ideální cestou k výtvarnému pojetí filmu. Přílišná skicovitost mě ovšem do jisté míry odrazovala, a tak jsem sice upustil od čisté linky, nicméně upřednostnil daleko konkrétnější znázornění postavy a prostoru než tomu bylo v storyboardu.

#### <span id="page-37-0"></span>**5.1.4 Animatik**

V této fázi preprodukce jsem si uvědomil nedostatky mého storyboardu, které se týkaly záběrování. Na základě zpětné vazby ze strany vedoucího práce a taktéž několika studentů jsem některé ze záběrů přepracoval či dokonce zcela vypustil. Znovu jsem si tak mohl ověřit důležitost animatiku, a tedy i důkladné přípravy před samotnou realizací.

Animatik jsem opatřil provizorní zvukovou stopou, která se později stala orientační složkou pro zvukaře Ondřeje Lenarta, který se mnou na filmu spolupracoval. Poněkud složitější byl výběr hudby, která by doprovázela přítomnost jiskry v poslední čtvrtině filmu. Samozřejmě se nabízela některá díla klasické hudby, ale jejich náročnost nebo přítomnost dalších instrumentů by narušovala můj původní záměr. Klíčové pro mě bylo najít hudební motiv, jenž by nejen doplňoval atmosféru dané části filmu, ale také mohl být vnímán jako hra na hudební nástroj malou dcerou hlavní postavy. Po dlouhém hledání jsem zkusil štěstí a pokusil se najít hudbu podle názvu Labyrint, což je také místo, kde by měla hudba nakonec i zaznít. Shodou okolností jsem tak našel přesně to, co jsem hledal.

#### <span id="page-38-1"></span>**5.2 Výroba**

Na samém začátku jsem stál před volbou, který program pro animaci zvolit. Chtěl jsem do určité míry experimentovat a vyzkoušet buď zcela nový software nebo využít Adobe Photoshop, který navzdory tomu, že slouží k úpravě fotografií či tvorbě digitálních kreseb, nabízí také, pro mě do té doby neznámou, funkci animování. Avšak neintuitivní rozhraní, kterému bych se musel přizpůsobit, mě v krátké době přivedlo zpět k časem prověřenému programu TVPaint Animation.

#### <span id="page-38-0"></span>**5.2.1 Využití potenciálu dalších softwarů**

Vzhledem ke skutečnosti, že jsem se po dlouhém váhání rozhodl upustit od svého prvotního plánu vytvořit 3D film, zvolil jsem kombinaci několika odlišných animačních přístupů.

Krom digitální kreslenky, kterou jsem vytvářel v TVPaintu, jsem se rozhodl využít k animování i program Adobe After Effects. Ten jsem použil jak na výrobu některých efektů, tak i na rozpohybování několika záběrů. Ze začátku jsem v tomto programu zpracovával i průlet jiskry, ale problematické nastavení letu v perspektivě mě dovedlo zpět k využití 3D technologie.

Novým programem, který se tak stal součástí mého života byl Blender. Tomuto softwaru jsem se dlouhý čas vyhýbal, ať už díky svému podezření vůči všemu co je zdarma či kvůli uživatelům programu Maya, kteří Blender zrovna nešetřili. Důvodem, proč jsem jej začal využívat, byly nižší náklady na realizaci zakázek, díky kterým jsem si uvědomil, jak jednoduché a přitom efektivní jeho ovládání je. Zvykl jsem si na něj natolik, že jsem se rozhodl jeho služby využít i pro animaci 3D jiskry.

Problematika letu jiskry v prostoru byla tím sice vyřešena, ale estetickou stránku jsem chtěl ještě vylepšit. Za pomocí funkce Motion tracking jsem na jiskru napojil Lens flare efekt, jehož podoba a chování v průběhu letu bylo už jen otázkou nastavení. Tuto fázi práce jsem již, podobně jako rozpad soch či animaci mraků, řešil v After Effects. Již zmíněné mraky jsem rovněž vymodeloval a za pomocí shaderů nastavil v Blenderu. Jednalo se o poměrně složitou práci, jež byla náročná na výkon počítače. To byl také důvod, proč jsem se rozhodl vyrenderovat jednotlivé vrstvy mraků bez animace, která by v souvislosti s renderingem zbytečně vedla k časové prodlevě. Jednotlivé vrstvy jsem následně vložil do After Effects a hledal způsob, jak v nich vytvořit alespoň náznak pohybu, bez toho aniž by

působily jako ploché fotografie. Jistou záchranou se pro mě stala funkce *Turbulent Displace*, která do jisté míry vdechla život ztuhlé plošce.

V souvislosti s animací prostoru v zrcadlovém labyrintu jsem zvažoval využití funkce Camera mapping, která mi umožnila v poslední semestrální práci napodobit pohyb kamery v perspektivě. Její využití ovšem nemělo moc velký význam, protože pohyby kamery nebyly tak výrazné, aby bylo nutné tento časově náročnější efekt uplatnit. Pro pohyb některých částí prostoru jsem nakonec zvolil jednoduchou aplikaci 3D plochy na zvolené vrstvy.

#### <span id="page-39-0"></span>**5.2.2 Hudba a zvuk**

Režisér F. F. Coppola říká, že zvuk tvoří přinejmenším polovinu filmu.<sup>[18](#page-39-1)</sup> Ačkoliv jsem měl konkrétnější představu o zvuku i hudbě už v průběhu práce na animatiku, nechtěl jsem nic nechat náhodě. Rozhodl jsem se oslovil Ondřeje Lenarta, který shodou okolností potřeboval toutéž dobou ozvučit nějaký animovaný film pro svou semestrální práci.

Bylo zřejmé, že navzdory vzájemné shodě na konečném vyznění filmu bude pohled na volbu některých ruchů odlišný. Nakonec se tato skutečnost ukázala jako velká výhoda, neboť díky tomu mohl být můj film obohacen nejen o profesionálně zpracovanou zvukovou složku, ale také o odlišný tvůrčí rukopis, který se neomezoval na pouhou doslovnou ilustraci obrazové předlohy.

<span id="page-39-1"></span><sup>18</sup> Epoch Times. Když "slyšíme obraz" – po stopách zvukového filmu [online]. Poslední změna 27.04.2016. [Cit. 15.05.2022]. Dostupné z: https://www.epochtimes.cz/2016042723208/Kdyz-slysimeobraz-po-stopach-zvukoveho-filmu.html

# **ZÁVĚR**

V teoretické části mé diplomové práce jsem popsal počátek a význam svalové simulace v oblasti 3D animovaného filmu. Následně jsem shrnul klíčové informace o svalovém systému, které zahrnovaly důležité údaje o přípravě skeletu a svalstva v programu Maya. Celý proces nastavení a fungování svalové simulace jsem poté demonstroval na konkrétním příkladu za pomocí doplňkového softwaru Ziva Dynamics.

V praktické části písemné práce jsem se zaměřil na vývoj a následnou realizaci mého diplomového projektu s názvem Sen. Popsal jsem důležité fáze výroby zahrnující cestu od prvotní myšlenky až k jejímu ztvárnění do výsledné podoby.

## **SEZNAM POUŽITÝCH ZDROJŮ**

#### **Knihy:**

ABRAHAMS, Peter H., DRUGA, Rastislav, ed. Lidské tělo: atlas anatomie člověka. Praha: Cesty, 2003. ISBN 80-7181-955-7.

ČIHÁK, Radomír a Miloš GRIM. Anatomie. 2. upr. a dopl vydání. Praha : Grada Publishing, 2001. 497 s. sv. 1. ISBN 80-7169-970-5.

ČIHÁK, Radomír. Anatomie. Třetí, upravené a doplněné vydání. Ilustroval Ivan HELE-KAL, ilustroval Jan KACVINSKÝ, ilustroval Stanislav MACHÁČEK. Praha: Grada, 2016. ISBN 978-80-247-3817-8.

FRYDRÝŠEK, Karel. Biomechanika 1: Biomechanics 1. Ostrava: VŠB - Technická univerzita, Fakulta strojní, 2019. ISBN 978-80-248-4263-9.

GUYTON, Arthur C; HALL, John E. Textbook of Medical Physiology. 11. vyd. [s.l.]: Elsevier, 2006. (11). ISBN 978-0-7216-0240-0.

KERLOW, Isaac Victor. Mistrovství 3D animace: ovládněte techniky profesionálních filmových tvůrců!. Brno: Computer Press, 2011. Mistrovství. ISBN 978-80-251-2717-9.

DERAKHSHANI, Dariush. Maya: průvodce 3D grafikou. Praha: Grada, 2006. Průvodce (Grada). ISBN 80-247-1253-9.

### **Články:**

Epoch Times. Když "slyšíme obraz" – po stopách zvukového filmu [online]. Poslední změna 27.04.2016. [Cit. 15.05.2022]. Dostupné z: [https://www.epochtimes.cz/2016042723208/](https://www.epochtimes.cz/2016042723208/Kdyz-slysime-obraz-po-stopach-zvukoveho-filmu.html) [Kdyz-slysime-obraz-po-stopach-zvukoveho-filmu.html](https://www.epochtimes.cz/2016042723208/Kdyz-slysime-obraz-po-stopach-zvukoveho-filmu.html)

KASAP, Mustafa, Parag CHAUDHURI a Nadia MAGNENAT-THALMANN. Fast EMGdata driven skin deformation. Computer Animation and Virtual Worlds [online]. 2009, 20(2-3), 153-161 [cit. 2022-05-17]. ISSN 15464261. Dostupné z: doi:10.1002/cav.296

KIM, Junggon a Nancy S. POLLARD. Fast simulation of skeleton-driven deformable body characters. ACM Transactions on Graphics [online]. 2011, 30(5), 1-19 [cit. 2022-05-18]. ISSN 0730-0301. Dostupné z: doi:10.1145/2019627.2019640

MathWorld. Tetrahedron [online]. Poslední změna 13.05.2022. [Cit. 16.05.2022]. Dostupné z: <https://mathworld.wolfram.com/Tetrahedron.html>

MCLAUGHLIN, Tim, Larry CUTLER a David COLEMAN. Character rigging, deformations, and simulations in film and game production. In: ACM SIGGRAPH 2011 Courses on - SIGGRAPH '11 [online]. New York, New York, USA: ACM Press, 2011, 2011, s. 1-18 [cit. 2022-05-18]. ISBN 9781450309677. Dostupné z: doi:10.1145/2037636.2037641

MURAI, Akihiko, Q. YOUN HONG, Katsu YAMANE a Jessica K. HODGINS. Dynamic skin deformation simulation using musculoskeletal model and soft tissue dynamics. Computational Visual Media [online]. 2017, 3(1), 49-60 [cit. 2022-05-17]. ISSN 2096- 0433. Dostupné z: doi:10.1007/s41095-016-0065-1

Pixel: 2D/3D grafika a animace, DTP, digitální foto, video a zvuk/. Praha: Atlantida Publishing. ISSN issn1211-5401.

WU, Yin, Prem KALRA, Laurent MOCCOZET a Nadia MAGNENAT-THALMANN. Simulating wrinkles and skin aging. The Visual Computer [online]. 15(4), 183-198 [cit. 2022-05-18]. ISSN 01782789. Dostupné z: doi:10.1007/s003710050171

#### **Videa:**

Creating a Fairy Tale World: The Making of 'Shrek' [TV film]. Directed by Kellie Allred. USA: DreamWorks, 2001. Dostupné také z: https://www.youtube.com/watch?v=Vbmrl4EQhA

The Making of 'The Incredibles' [TV film]. Directed by Rick Butler. USA: Walt Disney Pictures, 2005. Dostupné také z: https://www.youtube.com/watch?v=tp7gktjrTaU

# **SEZNAM OBRÁZKŮ**

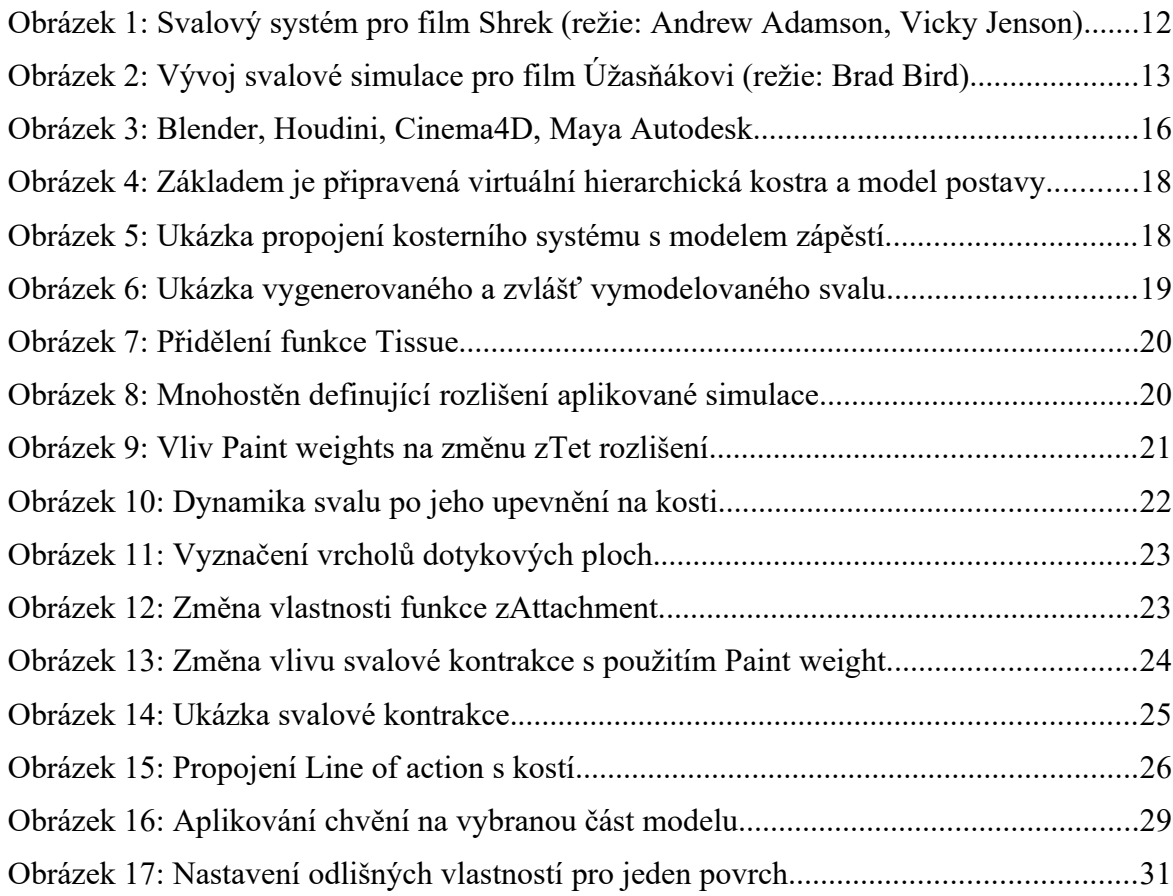